## 当你看到这个页面的时候,表示网站的下载功能正常。

## /1.下载 FTP 工具, 如 filezilla 的

/2.打开此工具,输入如图所示:

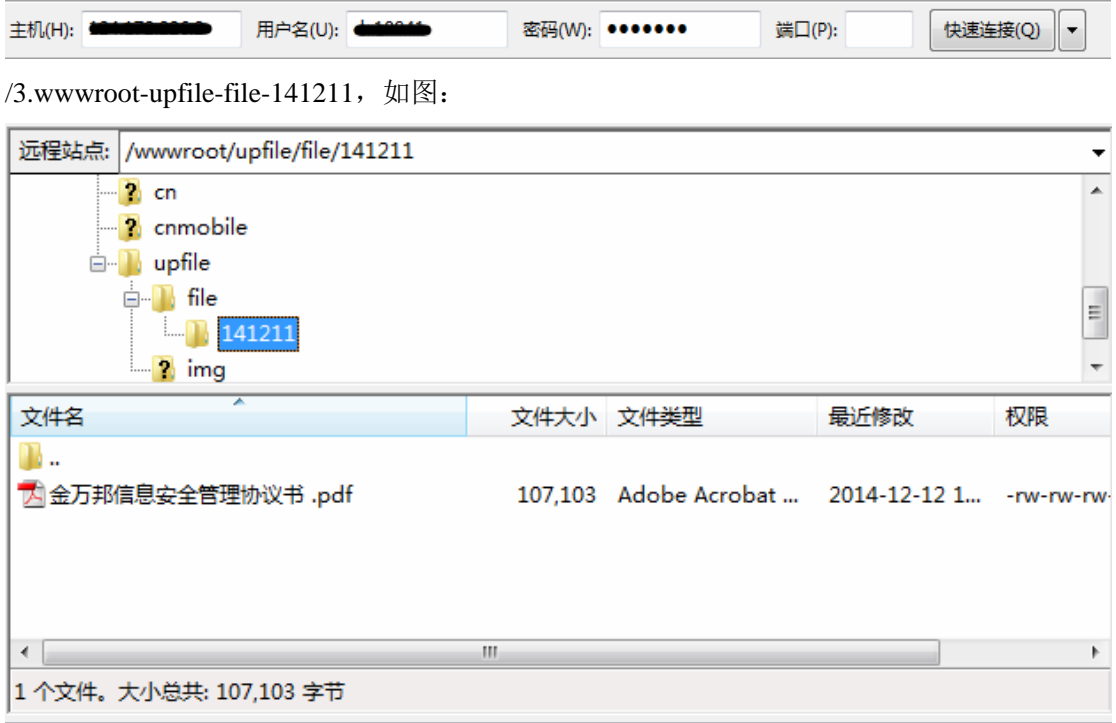

/4.文件上传好后,请地址复制到后台的"自定义链接",前台能打开则表示成功。

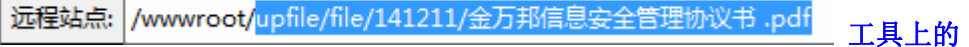

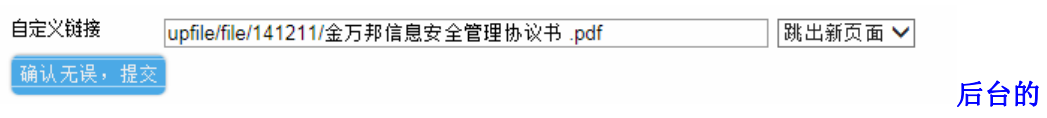